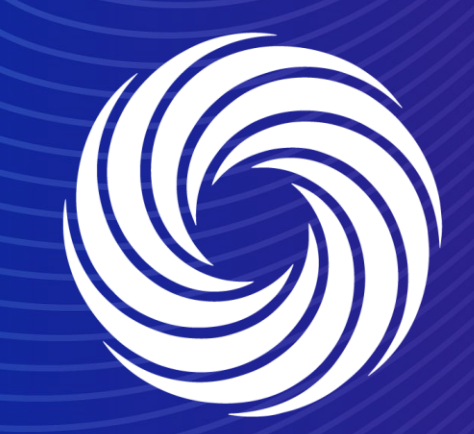

## **Inviting and managing additional users in Coupa Supplier Portal**

OUR TEAM. OUR TIME. **SHERWIN-WILLIAMS.** 

## **Coupa Supplier Guide** Inviting additional users

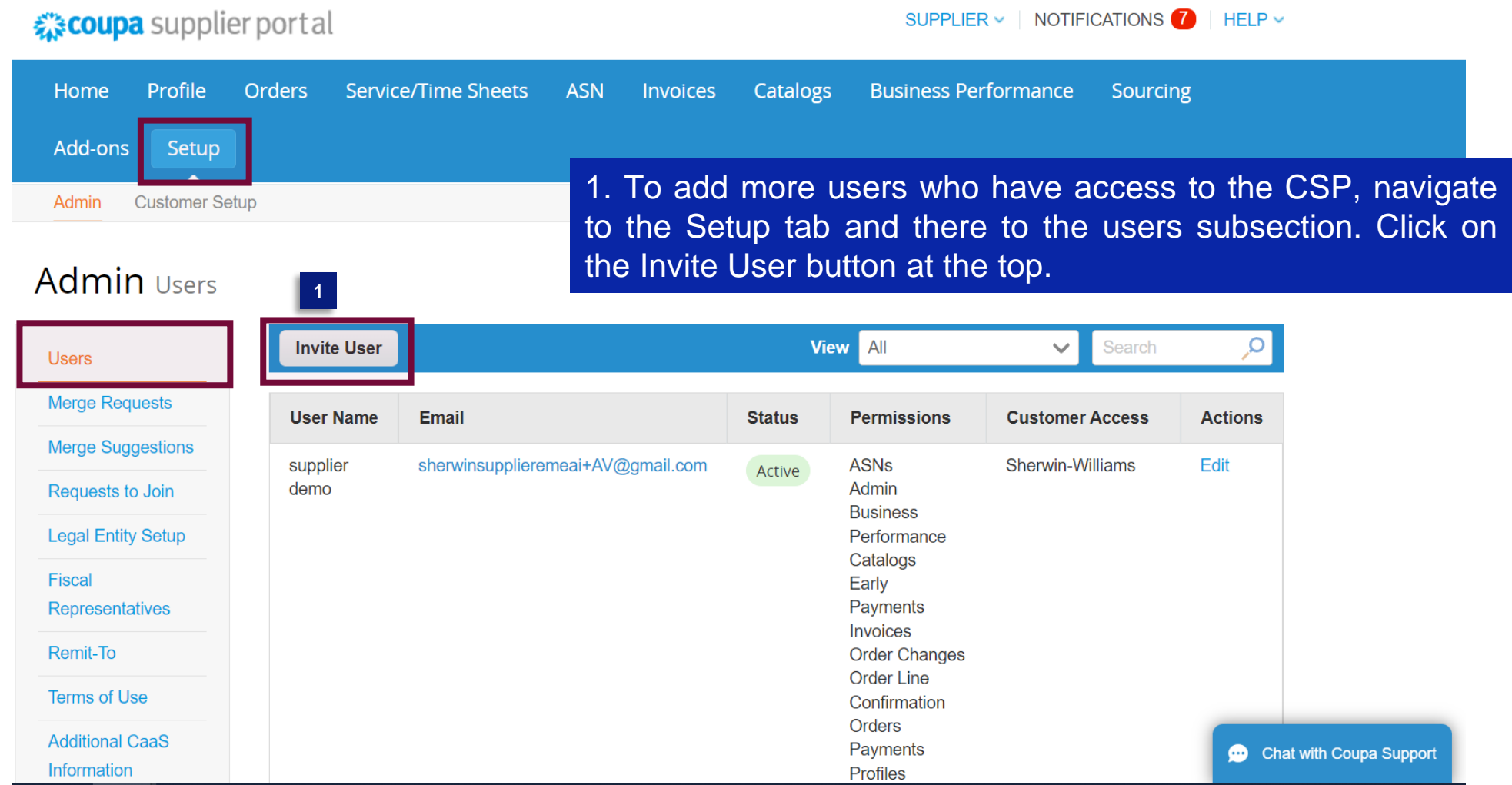

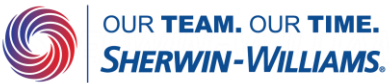

# **Coupa Supplier Guide**

**2**

Inviting additional users

2. Fill in the details of the user you want to add and select their permissions.

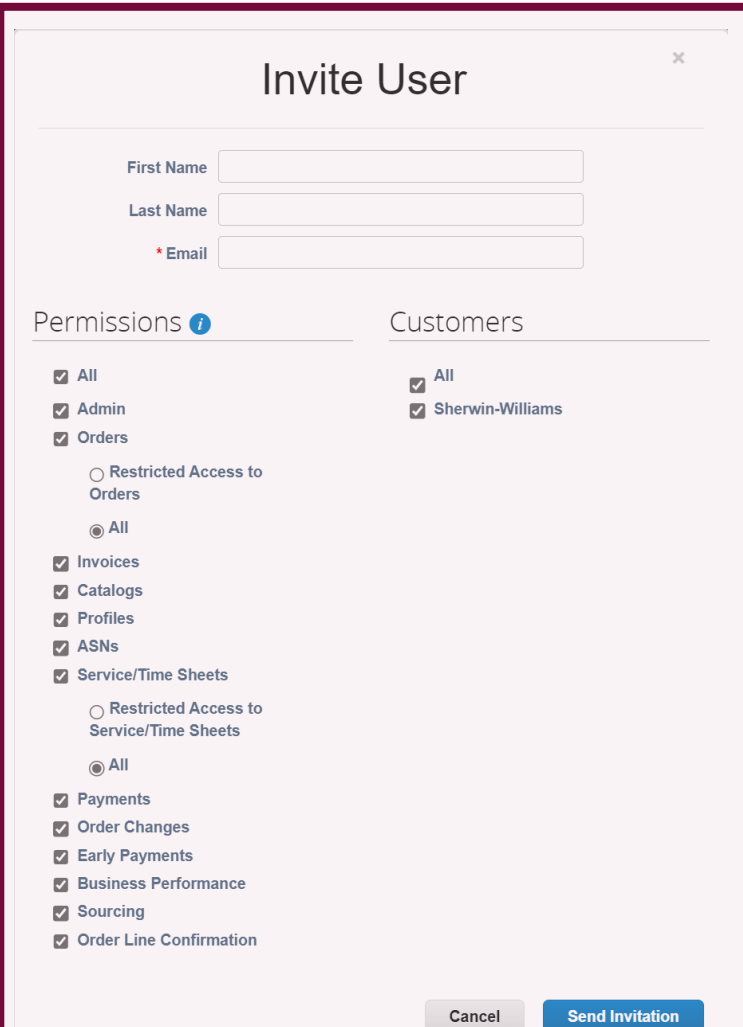

- **1. All**: Gives full access to all CSP functions, except for user administration.
- **2. Admin:** Has full access to all CSP functions, including user administration. Non-admin users can still view the Users tab of the Admin page and invite users, but they cannot edit existing users. The permissions on the invitation cannot exceed the permissions of the user creating the invitation.
- **3. Orders:** Allows viewing and managing purchase orders (POs) received from customers. When selected, All is on by default.
	- **Restricted Access to Orders:** Allows accessing specific POs (assigned to specific users). The permission is off by default. **All:** Allows viewing and managing all POs received from customers. When Orders is selected, it is on by default.
- **4. Invoices:** Allows creating and sending invoices to customers.
- **5. Catalogs:** Allows creating and managing customerspecific electronic catalogs.
- **6. Profiles:** Allows modifying customer-specific profiles. Note: All users, regardless of permissions, can edit the public profile.

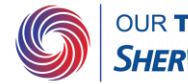

## **Coupa Supplier Guide**

**2**

Inviting additional users

2. Fill in the details of the user you want to add and select their permissions.

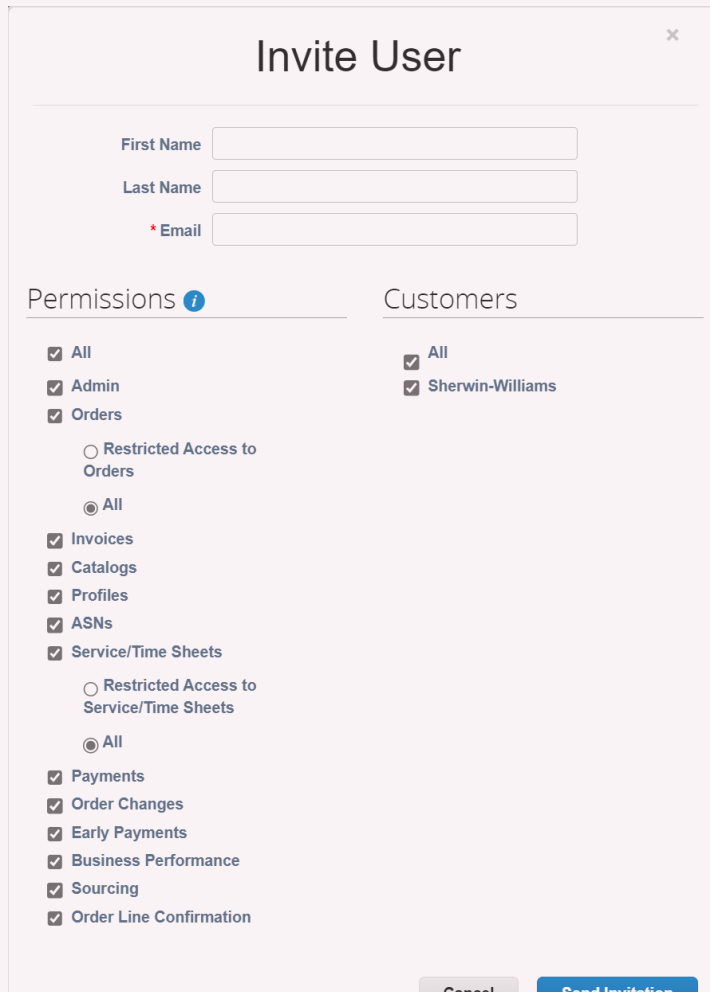

- **7. ASNs:** Allows creating and sending advance ship notices (ASNs) to customers.
- **8. Service/Time Sheets:** Allows creating and submitting service/time sheets against POs. When selected, All is on by default.
	- **Restricted Access to Service/Time Sheets:** Allows accessing specific service/time sheets (assigned to specific users). The permission is off by default.
	- **All:** Allows creating and submitting any service/time sheets against POs. When Service/Time Sheets is selected, it is on by default.
- **9. Payments:** Allows viewing payments and downloading digital checks.
- **10. Order Changes:** Allows submitting PO change requests.
- **11. Early Payments:** Available only if your customers use Coupa Pay and enabled the feature related to this permission.
- **12. Business Performance:** Allows viewing business performance information, for example, order, invoice, and delivery trends.
- **13. Sourcing:** Allows viewing public sourcing events.
- **14. Order line confirmation:** Allow sending out order line confirmations

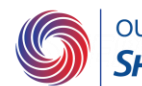

### **Coupa Supplier Guide** Inviting additional users

3. After clicking on send invitation, you will receive the below confirmation email

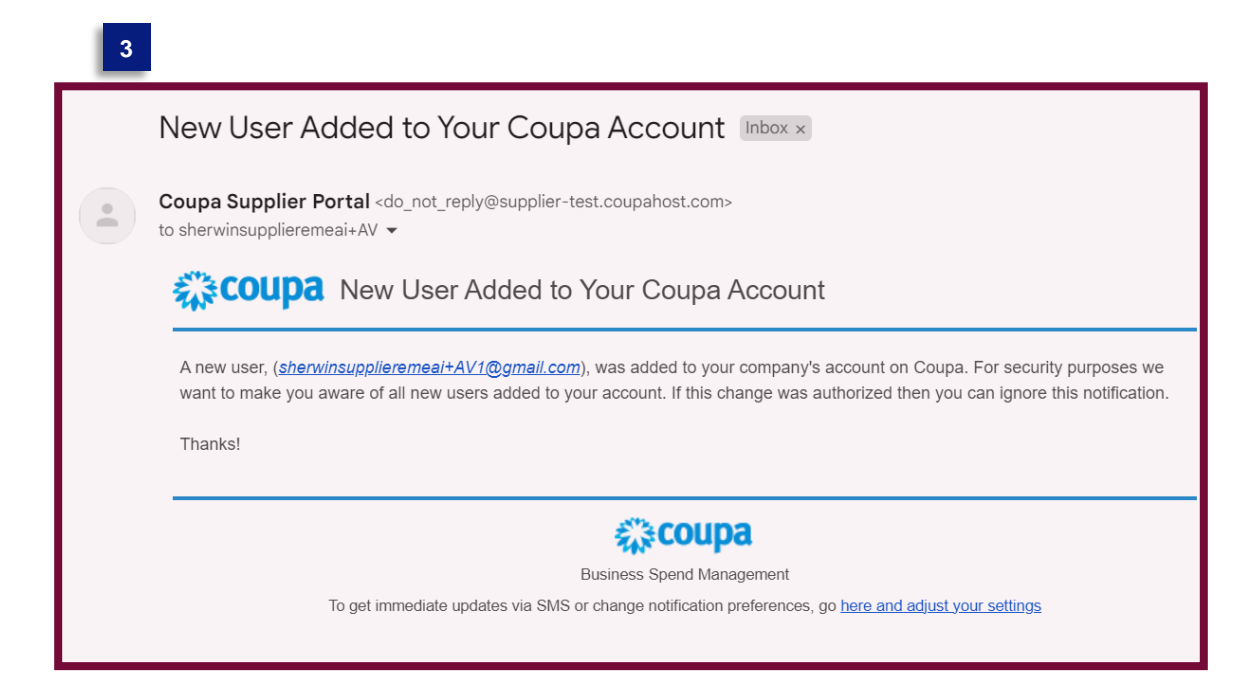

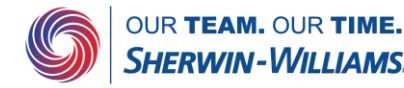

#### **Coupa Supplier Guide** Inviting additional users

4. The user you added will receive the following email. If they click on the Join Coupa button, they have to enter their name and a password to set up their Coupa account. The other data will come from the account you already set up.

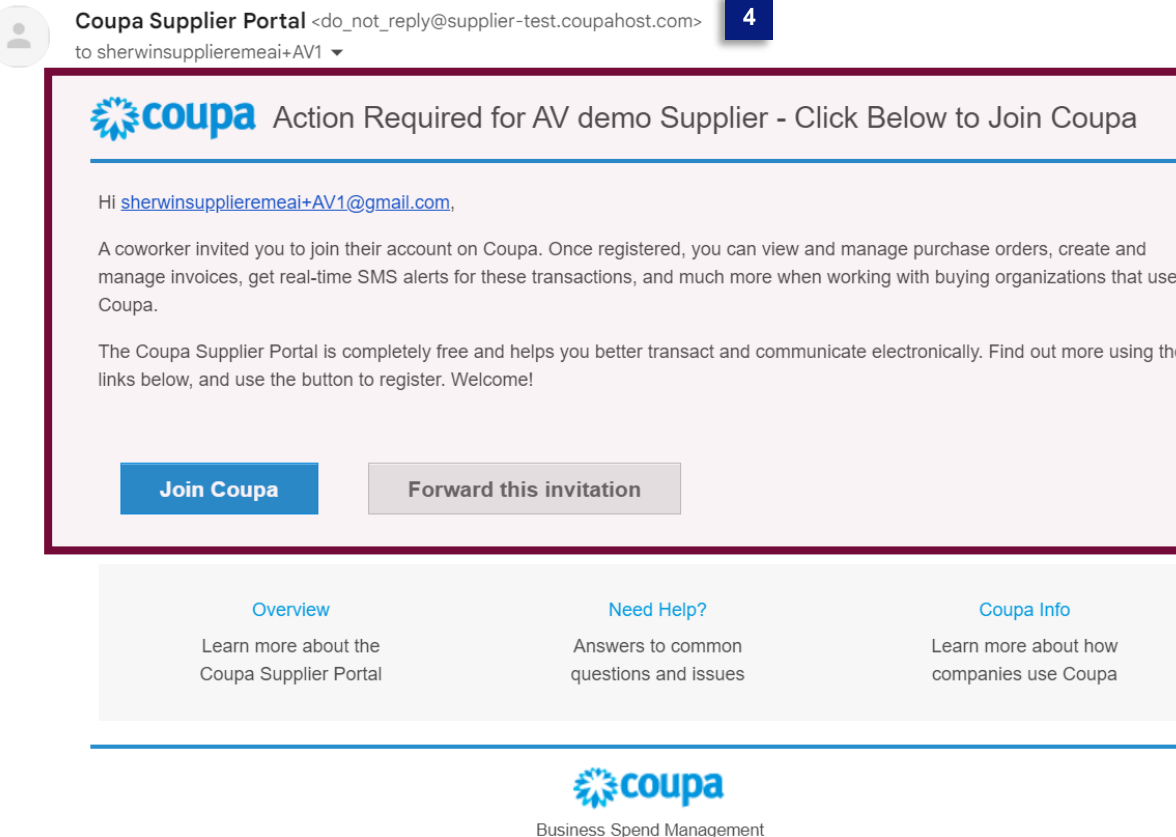

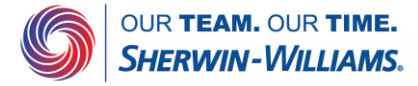

#### Action Required for AV demo Supplier - Click Below to Join Coupa

manage invoices, get real-time SMS alerts for these transactions, and much more when working with buying organizations that use

The Coupa Supplier Portal is completely free and helps you better transact and communicate electronically. Find out more using the

### **Coupa Supplier Guide** Managing additional users

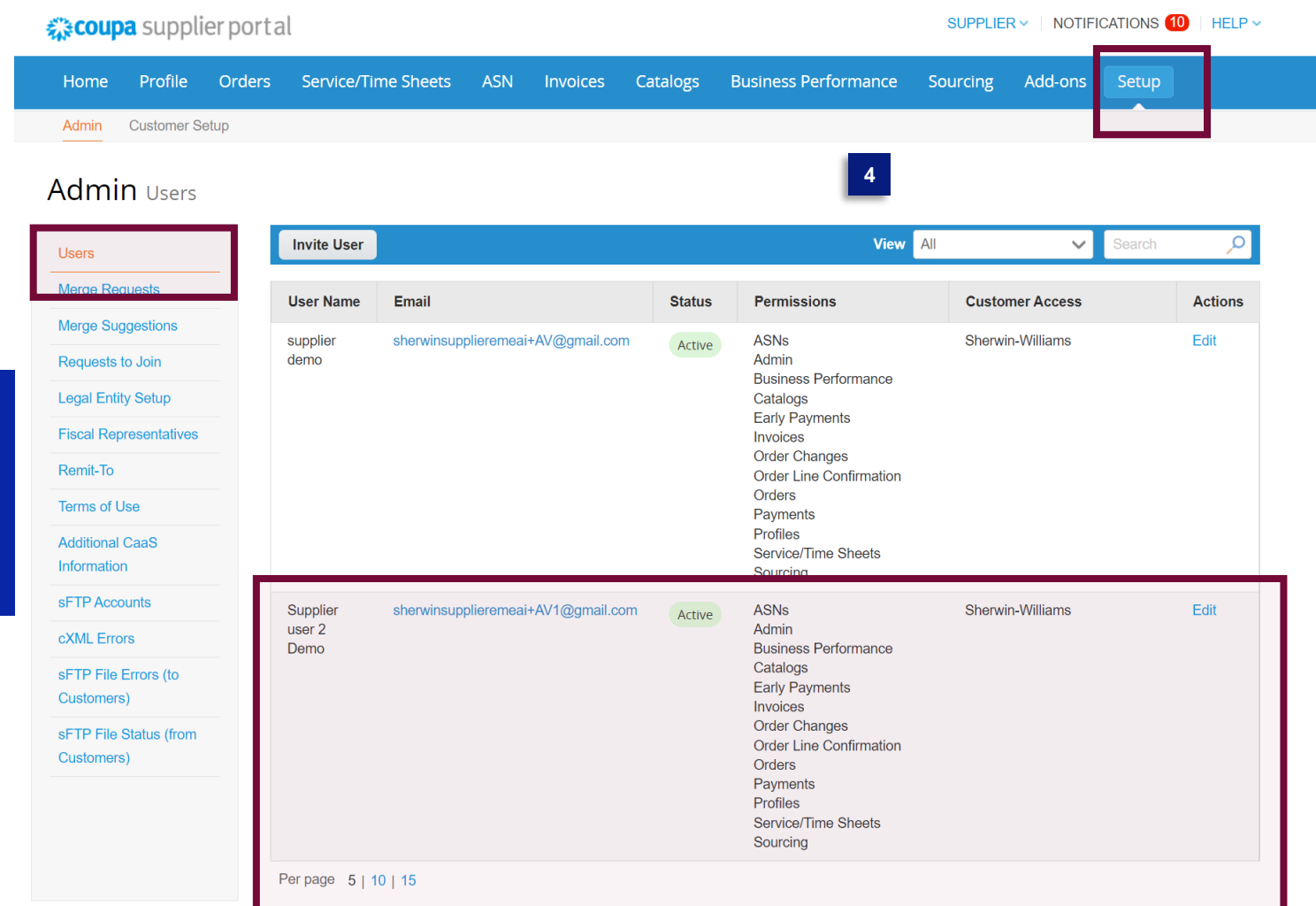

Once the newly added user set up their account, they will pop up in the users tab in Admin setup

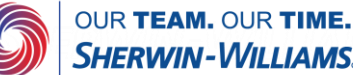

### **Coupa Supplier Guide** Managing additional users

By clicking on edit, you can change their permissions or deactivate the user if desired.

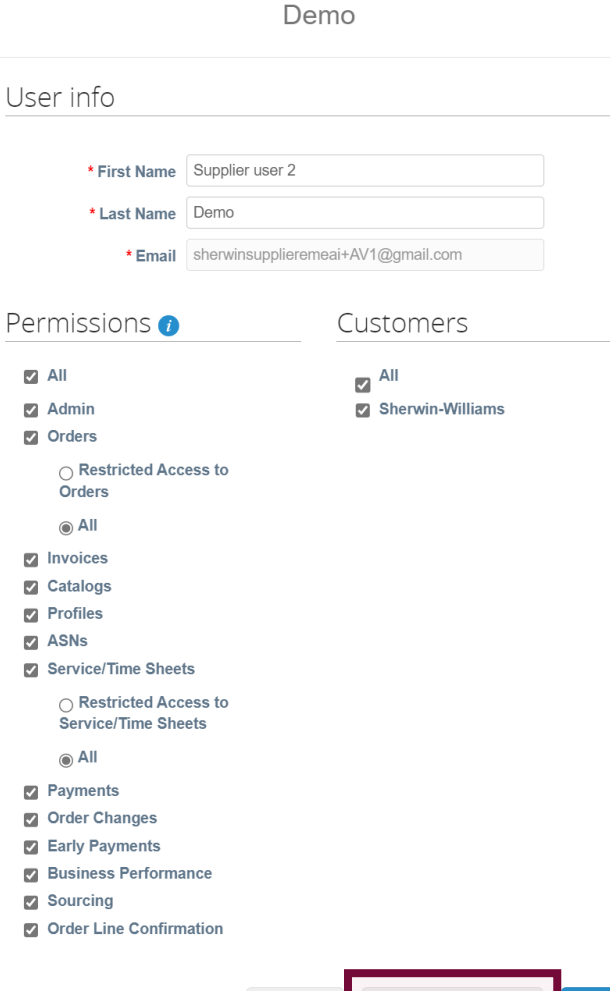

Cancel

**Deactivate User** 

Save

Edit user access for Supplier user 2